## 問 題

エクスポートしたレイヤテンプレートはどこに保存されていますか。

対象製品

「V-nas」シリーズ全般

## 回答

レイヤテンプレート設定コマンドの「参照」※にて、レイヤテンプレートの保存場所をご確認いただけ ます。

操作手順

対象コマンド:

[V-nas 標準モード]:[設定]タブ−[システム]カテゴリ−『レイヤテンプレート設定』コマンド [V-nas クラシックモード]:『設定-システム-レイヤテンプレート』コマンド

V-nasClair/V-nas2000 シリーズ しかん V-nas 専用 CAD シリーズ

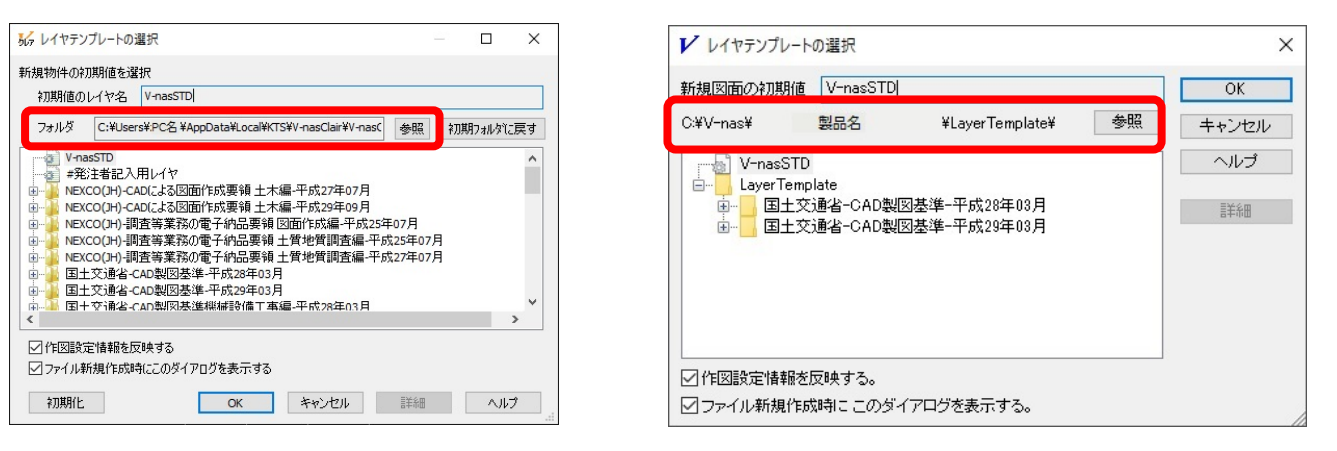

※「参照」ボタンでフォルダの参照先を変更することで、レイヤテンプレートの保存場所を任意の場所 に設定することが可能です。

個人利用目的以外の利用、無断転載、複製を禁じます。 当社著作権について ( https://www.kts.co.jp/msg/cpyrighty.html ) Copyright (C) KAWADA TECHNOSYSYTEM CO.LTD. All Rights Reserved.

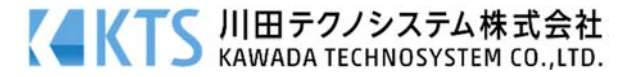